# *Application Note Correcting the External and Internal RF Droop for RF Transmitters*

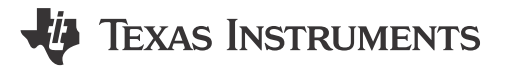

*Gautam Havaldar, Srinivas Murthy Data Converters and Clocks*

#### **ABSTRACT**

This application note explains how the AFE8092 function helps in correcting the RF droop caused due to internal and external factors using digital block in transmitter chain. The document explains the method and the feature of RF droop correction macro in the AFE8092.

The application note is structured as follows

- Understand the need for RF droop correction
- Reasons behind RF droop
- Procedure to find the RF droop coefficients
- Deployment of RF droop Macro

# **Table of Contents**

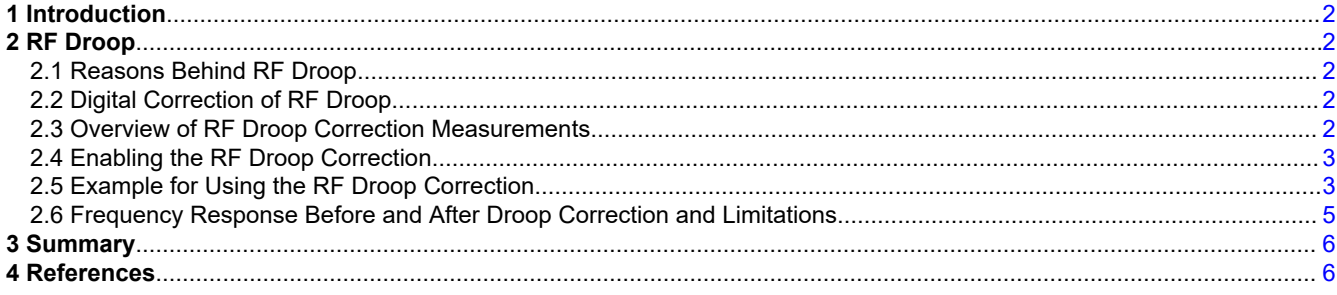

# **List of Figures**

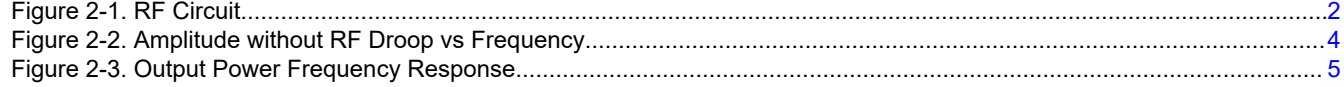

# **List of Tables**

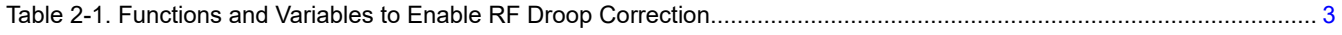

# **Trademarks**

All trademarks are the property of their respective owners.

<span id="page-1-0"></span>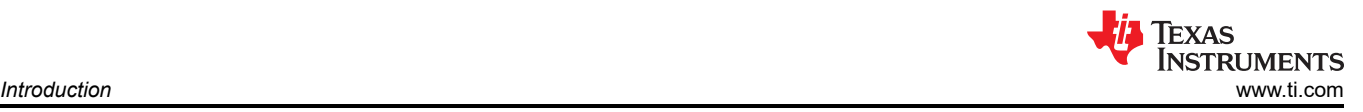

# **1 Introduction**

The AFE8092 is a high performance multi-channel RF trans-receiver. This device consists of 8 transmitters and receiver chains and 2 feedback channels. The transmitters have the capacity for sampling up to 12 GSPS and frequency range of 6 GHz. The RF receivers can sample the data with a rate of 4 GSPS. The focus of this application note is transmitter chain.

# **2 RF Droop**

# **2.1 Reasons Behind RF Droop**

One of the important performance requirements in the RF Transmitter is to provide constant power across frequency in the band being used. Multiple external and internal factors (to the device) cause change in the output power across frequency. This phenomenon is referred to as RF droop in this document. An overview of reasons causing the RF droop is given below

- 1. **Capacitors or inductors in the path**: The output path of a transmitter contains multiple capacitors and inductors either for some design purpose or can occur as parasitic components. Since the impedance of these components changes with frequency, the output power changes across frequency.
- 2. **Matching Circuits**: Matching circuits are designed to make the frequency response as flat as possible by matching the device impedance to the characteristic impedance of the transmission system. Still some amount of non-flat frequency response is seen due to the insertion losses and reflected power. Such frequency variation becomes prominent for wide band applications as designing matching circuits for wide band applications is quite difficult.
- 3. **Power amplifier**: In general, systems employ a power amplifier at the output of transmitter and before the antenna as shown in Figure 2-1. This power amplifier also gives rise to a particular frequency response according to the parameters.

# **2.2 Digital Correction of RF Droop**

The new AFE8092 RF droop correction block corrects the non-flat frequency response mentioned above using digital correction. The digital correction block implements a second order fit to correct for the RF droop. Therefore, to determine the correction parameters, we need droop measurements taken at 3 frequencies:  $F_{NCO}$  $F_{NCO}$  + ΔF and  $F_{NCO}$  – ΔF, where  $F_{NCO}$  is center frequency of the given band. Typically, ΔF is chosen to be close to 0.4 × (Transmit data interface rate). Assume the difference in amplitude at frequencies  $F_{NCO} - \Delta F$  and  $F_{NCO}$  to be M1 and between the frequencies  $F_{NCO}$  +  $\Delta F$  and  $F_{NCO}$  to be M2.

### **2.3 Overview of RF Droop Correction Measurements**

This section explains how to use and enable the RF droop correction in AFE8092. Figure 2-1 shows a common RF circuit and the tap-off points from where the input measurements can be taken. If *Meas1* tap-off point is chosen, the RF droop introduced until the output of Matching Network is corrected. If *Meas2* tap-off point is chosen, the RF droop introduced until the output of Power Amplifier is corrected.

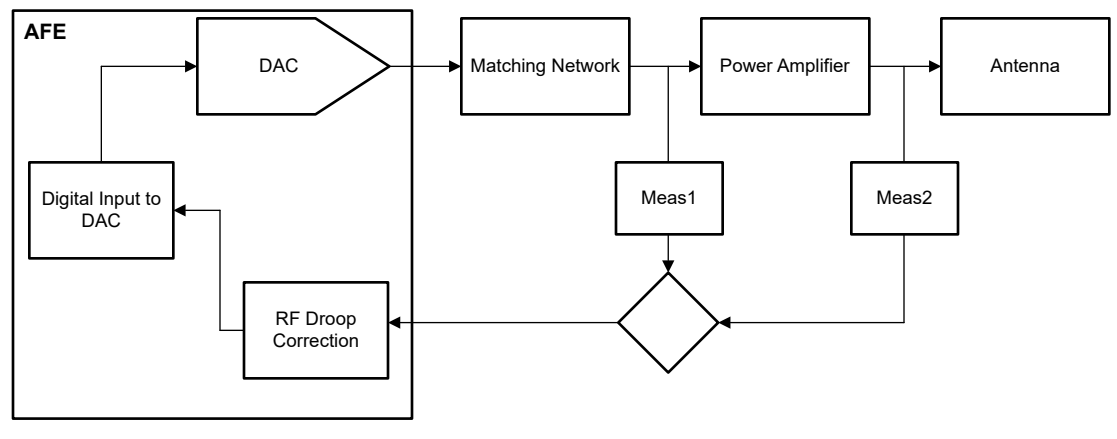

**Figure 2-1. RF Circuit**

Either the M1 and M2 can be measured at Meas1 or at Meas2.

# <span id="page-2-0"></span>**2.4 Enabling the RF Droop Correction**

To enable the RF droop correction following steps are used.

- 1. Bring-up the device in the desired system configuration. Once the bring-up is done, check if the jesd link of the device is up and FPGA is able to send the data. (AFE80XX configuration guide gives details about this in JESD configuration section.).
- 2. Transmit tones at F<sub>NCO</sub>, F<sub>NCO</sub>- ΔF and F<sub>NCO</sub>+ ΔF, measure the amplitudes at either Meas1 or Meas2 tap-off point as shown in [Figure 2-1](#page-1-0).
- 3. ΔF must always be less than or equal to 0.4 × ( Transmit data interface rate). The function will try to flatten the frequency response in band  $F_{NCO} \pm \Delta F$ .
- 4. The input of tone amplitude to the function is given in terms of LHS and RHS (both in logarithmic scale). LHS and RHS are amplitudes of tones with respect to the tone at Fc. Ie. LHS = Amplitude(dBm) of tone at Fc - Amplitude(dBm) of tone at Fc - ΔF.
- 5. After M1 and M2 are determined, the correction can be applied using CAFÉ function *configureTxRfDroop*.

See Table 2-1 to understand how to input the measurements and enable the RF droop correction block through a micro. Once the micro is enabled the input values can be used across bring-ups.

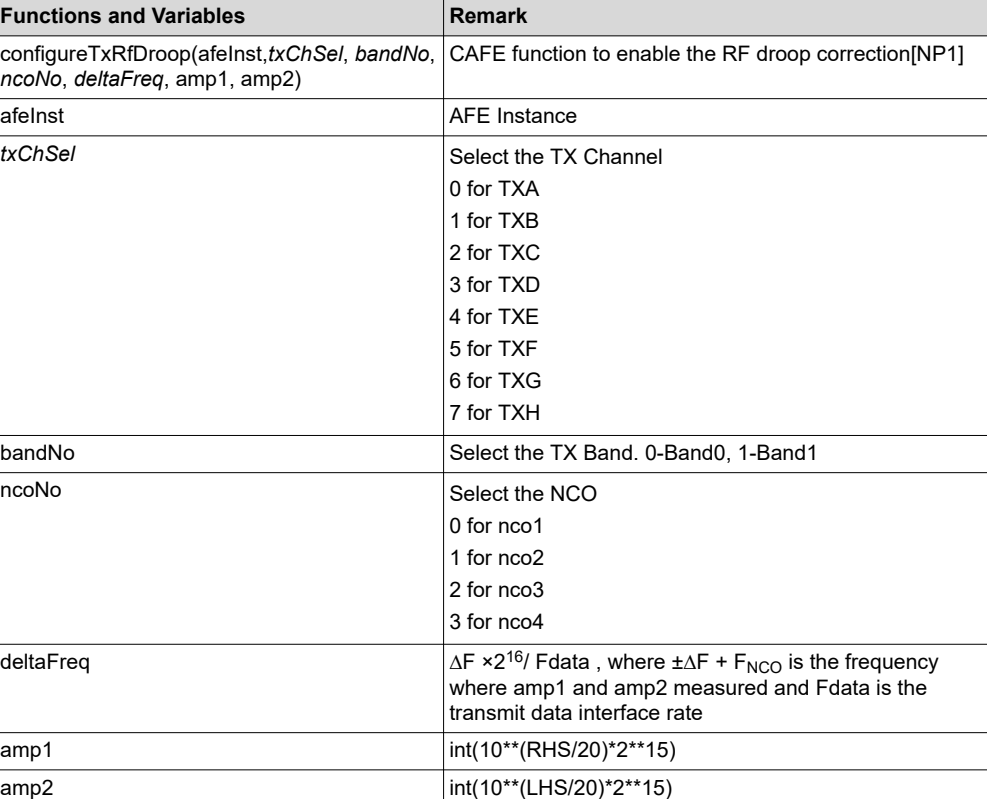

#### **Table 2-1. Functions and Variables to Enable RF Droop Correction**

#### **2.5 Example for Using the RF Droop Correction**

Using the following steps RF droop correction macro can be deployed.

- 1. Bring-up the device in the configuration as per requirement.
- 2. Send tones and measure the amplitude at the edge of the band (±∆F + FNCO) and at the center of the band (FNCO).
- 3. [Figure 2-2](#page-3-0) demonstrates a plot of amplitude Vs frequency of a channel A transmitter (TXA) which is configures with NCO frequency (FNCO) at 2 GHz and transmitter data rate (Fdata) of 983 MHz.

<span id="page-3-0"></span>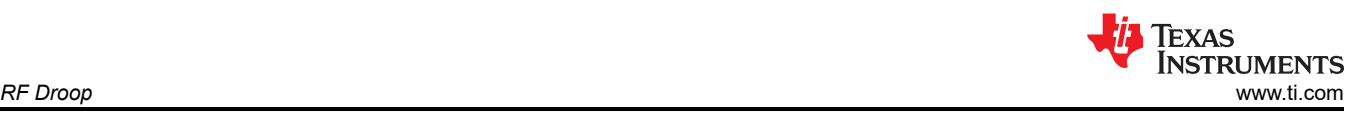

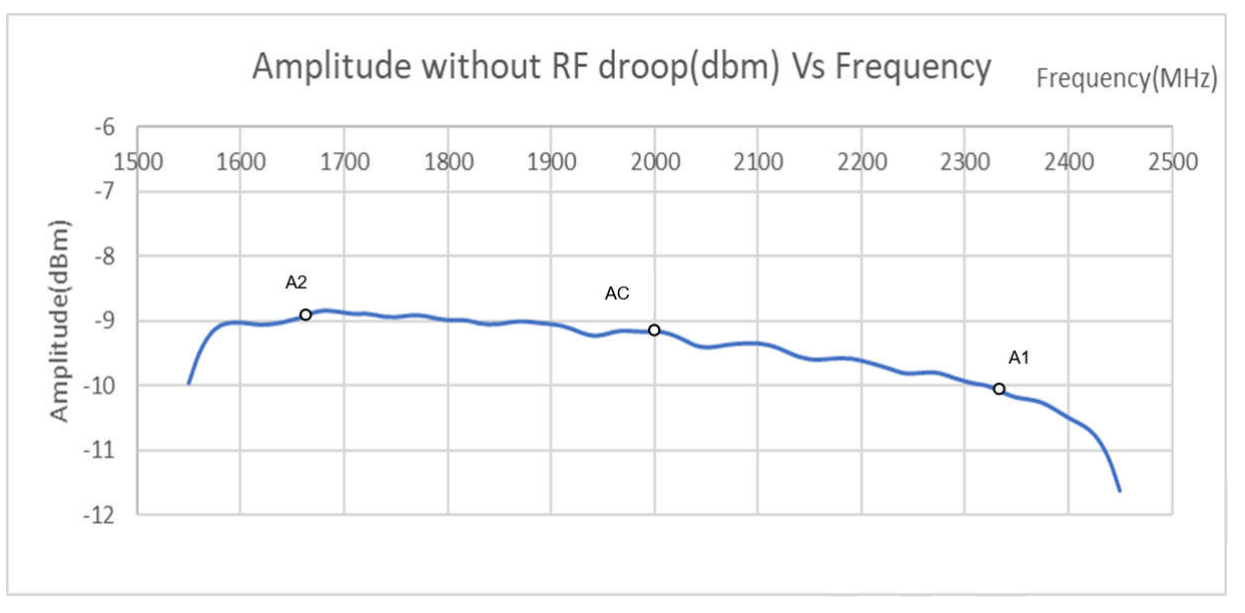

#### **Figure 2-2. Amplitude without RF Droop vs Frequency**

4. As mentioned before we need three measurements for amplitude at FNCO and ±∆F + FNCO. Let us take ∆F= Fdata × 0.35 ≈ 340 MHz, hence the values use for function call are determined as follows.

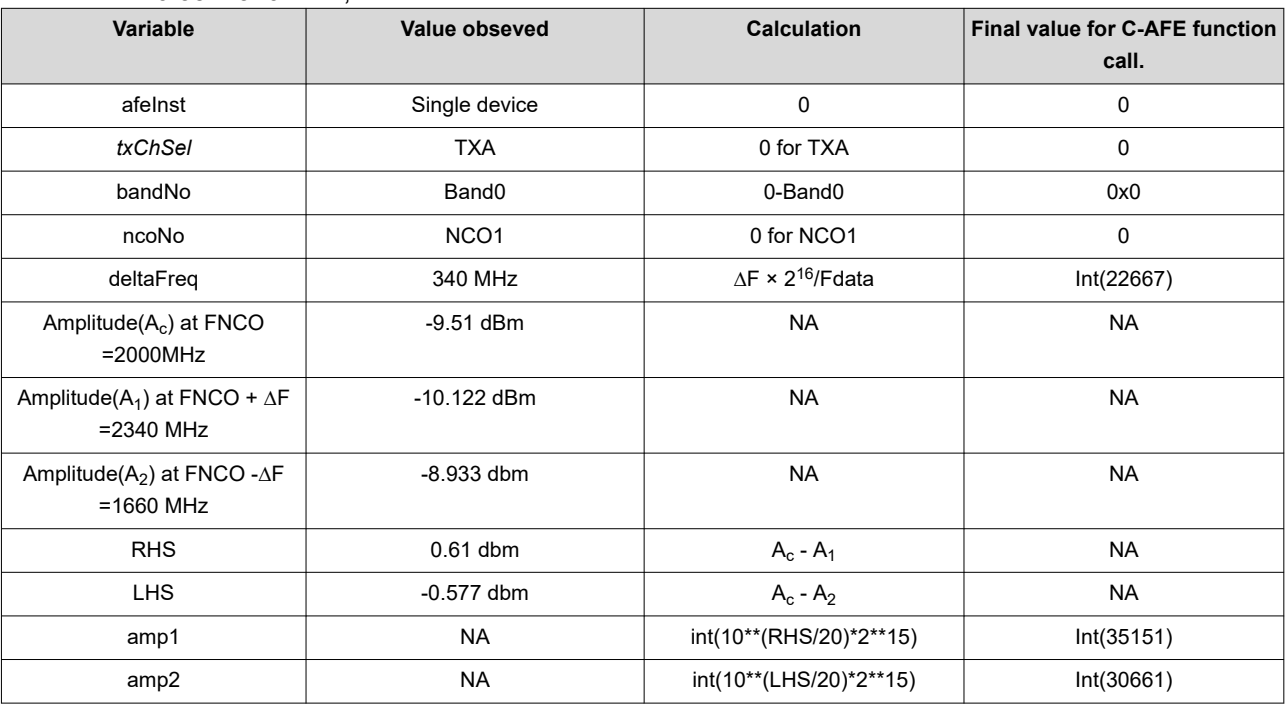

5. Additionally, the function for the previous example can be called by the following command:

*CAFÉ.configureTxRfDroop(0 ,0 ,0 ,0, int (22667), int (35151), int (30661))*

6. The previous procedure must be repeated for every Transmitter channel.

# <span id="page-4-0"></span>**2.6 Frequency Response Before and After Droop Correction and Limitations**

The flatness being a key factor in performance of a RF DAC was measured in TI lab. Figure 2-3 shows the actual frequency response of output power with and without RF droop correction on AFE8092. Note that the M1 and M2 measurements were taken after the matching circuit (at Meas1 position) in this case.

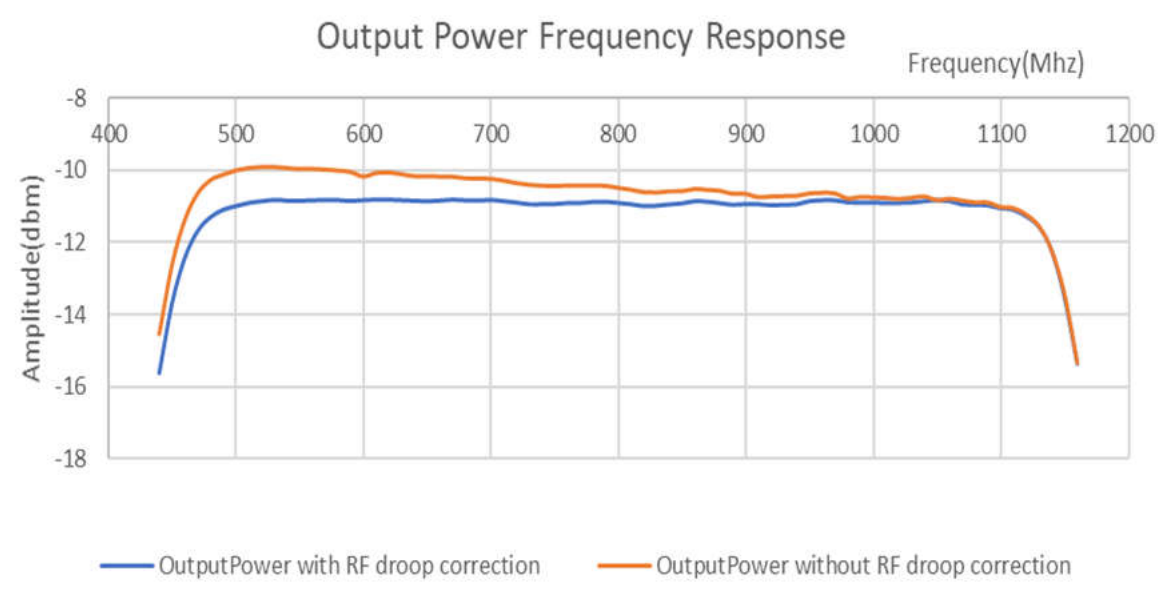

#### **Figure 2-3. Output Power Frequency Response**

As Figure 2-3 demonstrates without the RF droop correction, there is a droop of almost 1 dB across the bandwidth, which gets reduced substantially once RF droop correction is enabled. Note that the M1 and M2 measurements were taken at 520 MHz and 1080 MHz respectively.

The amount of Rf droop Max of (│Ac - A1│ and │Ac - A2│) that can be corrected have an upper limit. Following chart mentions the maximum Rf droop that can be corrected with respect to the ratio of ∆F to band width (Fdata).

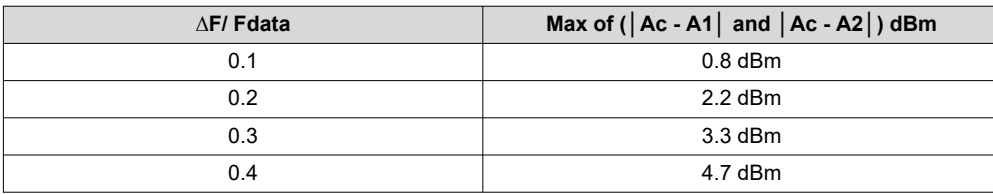

<span id="page-5-0"></span>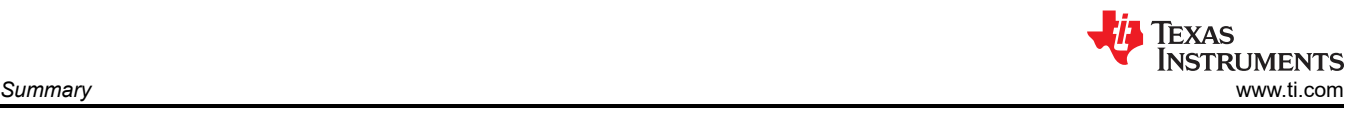

# **3 Summary**

RF droop estimation and applied correction for each band enabled improve the amplitude flatness across the frequency range of interest.

We can summarize from the test data that the profile of amplitude across the frequency up to the second order can be corrected with the aforementioned method to required specifications. The frequency response can be caused due to internal or external factors of the device. With correct inputs to the rf droop macro, the response can be corrected digitally to meet the specifications required, given the error is within the mentioned limit.

# **4 References**

- 1. The AFE80xx C API (CAFE) library and Latte EVM software are available for approved customers with access to TI's Secure Server access. To access the Secure Server, request access on the AFE8030 and AFE8092 product folder page.
	- a. Texas Instruments, *[AFE8030 Octal-Channel RF Transceiver with Feedback Paths](https://www.ti.com/lit/pdf/SBASA21)*, data sheet.
	- b. Texas Instruments, *[AFE8092 Octal-Channel RF Transceiver with Feedback Paths](https://www.ti.com/lit/pdf/SBASA16)*, data sheet.
- 2. Texas Instruments, *[AFE80xx RF Sampling Transceiver](https://www.ti.com/lit/pdf/SBASAG9)*, data sheet.

### **IMPORTANT NOTICE AND DISCLAIMER**

TI PROVIDES TECHNICAL AND RELIABILITY DATA (INCLUDING DATA SHEETS), DESIGN RESOURCES (INCLUDING REFERENCE DESIGNS), APPLICATION OR OTHER DESIGN ADVICE, WEB TOOLS, SAFETY INFORMATION, AND OTHER RESOURCES "AS IS" AND WITH ALL FAULTS, AND DISCLAIMS ALL WARRANTIES, EXPRESS AND IMPLIED, INCLUDING WITHOUT LIMITATION ANY IMPLIED WARRANTIES OF MERCHANTABILITY, FITNESS FOR A PARTICULAR PURPOSE OR NON-INFRINGEMENT OF THIRD PARTY INTELLECTUAL PROPERTY RIGHTS.

These resources are intended for skilled developers designing with TI products. You are solely responsible for (1) selecting the appropriate TI products for your application, (2) designing, validating and testing your application, and (3) ensuring your application meets applicable standards, and any other safety, security, regulatory or other requirements.

These resources are subject to change without notice. TI grants you permission to use these resources only for development of an application that uses the TI products described in the resource. Other reproduction and display of these resources is prohibited. No license is granted to any other TI intellectual property right or to any third party intellectual property right. TI disclaims responsibility for, and you will fully indemnify TI and its representatives against, any claims, damages, costs, losses, and liabilities arising out of your use of these resources.

TI's products are provided subject to [TI's Terms of Sale](https://www.ti.com/legal/terms-conditions/terms-of-sale.html) or other applicable terms available either on [ti.com](https://www.ti.com) or provided in conjunction with such TI products. TI's provision of these resources does not expand or otherwise alter TI's applicable warranties or warranty disclaimers for TI products.

TI objects to and rejects any additional or different terms you may have proposed.

Mailing Address: Texas Instruments, Post Office Box 655303, Dallas, Texas 75265 Copyright © 2023, Texas Instruments Incorporated